IBM Unica Detect Version 8 Release 5 December 2, 2011

# *Release Notes*

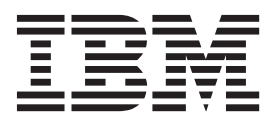

**Note**

Before using this information and the product it supports, read the information in ["Notices" on page 21.](#page-24-0)

This edition applies to version 8, release 5, modification 0 of IBM Unica Detect (product number 5725-D16) and to all subsequent releases and modifications until otherwise indicated in new editions.

**© Copyright IBM Corporation 1996, 2011.**

US Government Users Restricted Rights – Use, duplication or disclosure restricted by GSA ADP Schedule Contract with IBM Corp.

## **Contents**

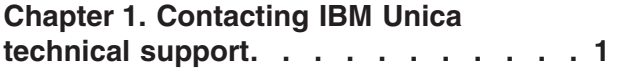

## **[Chapter 2. About IBM Unica Detect](#page-6-0)**

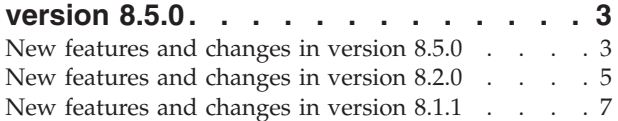

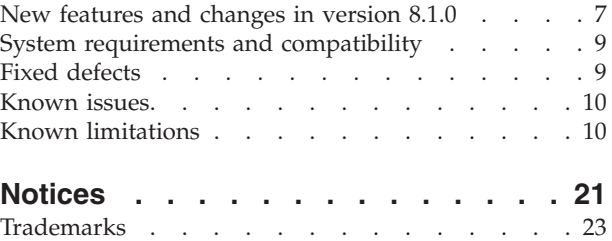

## <span id="page-4-0"></span>**Chapter 1. Contacting IBM Unica technical support**

If you encounter a problem that you cannot resolve by consulting the documentation, your company's designated support contact can log a call with IBM® Unica technical support. Use the information in this section to ensure that your problem is resolved efficiently and successfully.

If you are not a designated support contact at your company, contact your IBM Unica administrator for information.

#### **Information you should gather**

Before you contact IBM Unica technical support, you should gather the following information:

- A brief description of the nature of your issue.
- Detailed error messages you see when the issue occurs.
- Detailed steps to reproduce the issue.
- Related log files, session files, configuration files, and data files.
- Information about your product and system environment, which you can obtain as described in "System Information" below.

#### **System information**

When you call IBM Unica technical support, you might be asked to provide information about your environment.

If your problem does not prevent you from logging in, much of this information is available on the About page, which provides information about your installed IBM Unica applications.

You can access the About page by selecting **Help > About**. If the About page is not accessible, you can obtain the version number of any IBM Unica application by viewing the version.txt file located under each application's installation directory.

#### **Contact information for IBM Unica technical support**

For ways to contact IBM Unica technical support, see the IBM Unica Product Technical Support website: [\(http://www.unica.com/about/product-technical](http://www.unica.com/about/product-technical-support.htm)[support.htm\)](http://www.unica.com/about/product-technical-support.htm).

## <span id="page-6-0"></span>**Chapter 2. About IBM Unica Detect version 8.5.0**

This section describes the new features and changes introduced in the 8.x versions of Detect, and changes in support for third-party software in version 8.5.0.

- v "New features and changes in version 8.5.0"
- ["New features and changes in version 8.2.0" on page 5](#page-8-0)
- ["New features and changes in version 8.1.1" on page 7](#page-10-0)
- ["New features and changes in version 8.1.0" on page 7](#page-10-0)
- ["System requirements and compatibility" on page 9](#page-12-0)

## **New features and changes in version 8.5.0**

This section describes the new features and changes introduced in the 8.5.0 version of Detect.

#### **Support added for double byte characters**

Support for double byte characters is added in the 8.5.0 release of Detect. A prerequisite is a Detect database that also supports the desired characters.

Broadly, this support consists of the following.

- Detect can now accept input files containing double byte characters, manipulate those double byte characters in containers and comparisons, and generate double byte characters in the outcome table.
- You can use double byte characters when you log in to Detect, when you name most Detect objects, and when you configure components.
- v Utilities now support double byte characters for user input such as user name, password, and paths to feed files, and in the feed files themselves.

There are some exceptions to this support, as follows.

- v Entity codes use only lower case letters of the English alphabet. If you use an invalid character, this rule is displayed in the validation message in the user interface.
- v Vendor and workspace codes must use only upper case letters of the English alphabet. If you use an invalid character, this rule is displayed in the validation message in the user interface.
- v In component editors, all numbers that you enter as a constant must be in U.S. format. You must use a period (.), not a comma (,) to delimit decimals.

Adding this support has affected several areas of the Detect application; these changes are described in more detail in the remainder of this section.

#### **File encoding and date and currency formats are specified in the Data Source editor**

The Data Source editor allows you to set the file encoding and the format of dates and currency for profile and transaction feed files. Note that your feed file encoding and the date format and currency format of the feed data must match what is specified in the Data Source editor.

#### **New configuration property controls sorting in feed files**

There is a new sort order property, **Feed file collation**, on the General tab in the Configuration Utility's pop-up window. If your feed files have a different sort order from the collation set in your Detect database, you should set this property to reflect the expected sort order in your feed files.

Note that, for Event Enabled Time Queue (EETQ) profile feed files, this setting is applied only when you set the **Inactivity Feed Path** property in the Configuration Utility. This property is located in the Processing Options section on the Advanced Configuration tab in the Configuration pop-up window.

Also note that you must now save EETQ files in UTF-8 format (previously they could be in ASNI format). Ensure that the program you use to edit and save these files is capable of saving in UTF-8 format.

#### **New configuration property specifies encoding for some files**

There is a new property, **Default Input File Encoding**, on the Advanced Configuration tab in the Configuration Utility's pop-up window. This property sets the encoding for the following.

- State snapshot reports
- The input file for the Presentation Layer Manager
- Ramp-up feed files
- DebugIds.txt file for the engine
- uppressedRules.txt for the engine

Note that file encoding for profile and transaction feed files is specified in the Data Source editor.

#### **Scope of the Locale Identifier property is clarified in the documentation**

The documentation now clarifies the scope of the **Locale Identifier** property in the Configuration Utility.

The **Locale Identifier** property sets the date format for the following.

- Reports
- Inactivity target date of Engine run
- v Constants in Simple or Qualifier editors
- Outcome messages
- Outcome Management Tool parsing of dates from outcome tables
- Timestamps in Rampup feeds

The **Locale Identifier** property is located in the Locale section on the Advanced Configuration tab in the Configuration pop-up window.

#### **UTF-8 format is now used for Detect files**

Files that are delivered with Detect and that Detect creates during operation are now saved in UTF-8 format. These include SQL scripts, log files, error files, and state snapshot files. Ensure that the program you use to open and edit these files can handle UTF-8 format.

#### <span id="page-8-0"></span>**New upgrade steps are required**

The following upgrade steps are required after upgrade

- When you upgrade to Detect 8.5.0 from an earlier version, you must re-enter and save all the passwords for user accounts and for the database access accounts. You do this on the System Connections and User Connections tab in the Configuration pop-up of the Configuration Utility. This is required because the encryption algorithm has changed to support multi-byte characters.
- v If your installation uses dates in non-ISO format, you must edit all of your data sources to re-set the **File date format** field, because the date format for data sources is new in version 8.5.0, and the upgrade sets the date format for data sources to ISO by default.

#### **License key is no longer required**

When you perform a new installation or upgrade of Detect, you no longer have to enter a license key in the installer. The license is now delivered as a set of text files in the supported languages.

#### **Trigger component names can be longer**

Trigger component names can now be 85 characters long, increased from the previous limit of 50 characters.

#### **Input validation has changed**

For enhanced security, validation on text entered by users in the Detect web interface has been tightened. This will not cause errors in existing trigger systems, but when you edit an object created in an earlier version of Detect, a validation message may appear and you may have to change an existing string to pass validation.

#### **New features and changes in version 8.2.0**

This section describes the new features and changes introduced in the 8.2.0 version of Detect.

#### **Role-based permissions and web user management**

Starting with the 8.2.0 release, Unica Detect provides roles and permissions to control users' ability to view or modify Detect resources. You administer Detect users and roles on the User and User Roles & Permissions pages. To access these pages, you must log in with a Detect account that has appropriate permissions. By default, the pre-defined **system** account has this access, as does any user you create and assign to the User Administration role. This system account replaces the **host\_admin** account used in previous version.

As in previous versions, you still set password policies through the Configuration Utility.

#### **Audit trail**

In the Detect web application, two new pages, User Login Activities and User Audit Trail, track user login activities and changes to user accounts. These pages are visible only to users with appropriate permissions.

#### **Always on mode**

Detect can be operated in an always-on mode. This means that once started, multiple runs can be executed without having to incur the repeated cost of start-up and shut-down. In this mode, Detect takes input from files and writes its outcome to the outcome table. A command line interface allows you to communicate commands (initialize, run, stop, and shut down) to the running application.

#### **Security fixes**

The following security issues have been fixed or addressed.

- Removed vulnerability of all APS.NET pages to Cross-Site Request Forgery (CSRF)
- Encrypted view state for ASP.NET pages
- Re-wrote Label Manager and several other pages to remove security vulnerabilities

#### **New Label Manager**

The Label Manager has been rewritten to enhance usability, performance, and security.

#### **Time constants**

In math and qualifier expressions, new time constants allow you to specify time spans that account exactly for monthly boundaries. For example:

- Beginning of 1 month ago
- Beginning of 12 months ago
- Beginning of next month

With these new constants you can define new time intervals, such as:

- The last three calendar months
- The three calendar months that started 6 months ago
- The last day of this month
- The last day of two-months ago

#### **Command line interface for the ESO**

The Entity State Optimizer (ESO), used for cleaning state history, can now be run from the command line.

#### **Graphic interface for Outcome Manager and Ramp Up**

You can now run the Outcome Manager and Ramp Up from the Engine Manager:

#### **Ability to modify data type for data source fields is restored**

The ability to modify the data type for data source fields was removed in a recent release, and is restored in this release.

Note the following:

- <span id="page-10-0"></span>v If you modify the data type of a data source field, you should use caution. Logic in any trigger that uses this data type may have dependencies on the original data type and you must manually adjust these dependencies for the new data type.
- You can change the data type of the field only when no state history is accumulated for any of the triggers that refer to the changed data source. (ENH09234)

#### **FLI run-time control**

You can now control the firing of Forward Looking Inactivity (FLI) components on a run-by-run basis. You can configure a run so that it executes only a subset of the FLIs in its workspace.

This enhancement is intended for a multi-environment configuration running against the same workspace. Each environment can execute its own subset of the FLIs in the workspace.

#### **New features and changes in version 8.1.1**

This section describes the new features and changes introduced in the 8.1.1 version of Detect.

#### **Support added for multiple environments**

You can configure multiple Detect installations to run simultaneously while accessing the same entity state data. To do this, you define multiple Detect environments. Environments allow multiple runs to process transactions simultaneously on different workspaces or, for when Detect system tables are in SQL Server, even on the same workspaces.

See the *Unica Detect Installation Guide* for more information on multiple environments.

#### **New features and changes in version 8.1.0**

This section describes the new features and changes introduced in the 8.1.0 version of Detect.

#### **New Component Graph feature added**

Starting with Unica Detect version 8.1.0, in every workspace, you can view and work with trigger systems in graph form. The graph clearly indicates the event flow and the relationships among the components. The graph provides one of the two ways you can access the Component Editor to build trigger systems (the component list is the other way).

Detect automatically generates a graph of the workspace. The generated graph hides clutter and lays out all of the components and component relationships in the trigger systems. Version 8.1.0 7 New features and changes in version 8.1.0

You can optionally rearrange and simplify the graph and then save the modified graph as a custom view. Detect updates the generated view and all custom views when you make changes to trigger systems in a workspace.

See the *Unica Detect 8.1.0 User's Guide* for more information about the component graph.

#### **Workflow changes**

The Workspace List has been enhanced to be the focal point for navigating through the application and the launching point for the Workspace Editor. The Workspace Editor has been added as the launching point for the component graph and the existing component list.

#### **User interface redesign**

The Unica Detect user interface has been redesigned to conform to the Unica Marketing look and feel.

#### **Outcome Management Tool enhanced**

The following enhancements have been added to the Outcome Management Tool (OMT) to enable more flexible outcome administration.

- The OMT now incrementally processes outcomes for each new run, even though the outcome table contains rows for a run that has already been processed.
- v Trigger Exclusions in the OMT allow you to mark select triggers as excluded from OMT processing. When the OMT is run, it by-passes triggers that you have excluded.

#### **Pattern Expression deprecated**

In Unica Detect 8.1.0, the Pattern Expression component editor is no longer available for adding new Pattern Expression components. The same logic can be added to workspaces using other components. Customers using existing Pattern Expression components can still use them. However, if a change is required in any of these existing Pattern Expressions, Unica recommends that you engage Unica Consulting Services to achieve the same logic using different methods.

#### **State history data type changed**

To enable easier administration in Oracle, the data field in the State History table has been changed from the **LONG RAW** data type to the **BLOB** data type.

#### **Unica documentation is now hosted**

In Unica Marketing, online help and PDF files are no longer installed with the products. Instead, documentation for Unica products resides on a remote server hosted by Unica. When you click one of the help links in a Unica Marketing product, you access help content from the Unica hosted server over the internet.

You can access Unica documentation by clicking Help in the Unica Marketing user interface:

- v Help for this page—Click this link to access HTML content specific to the product page on which you are working. This context help is new in Unica Detect 8.1.0.
- v Product documentation—Click this link to access an index to the PDF documentation for the product with which you are currently working.
- All Unica documentation—Click this link to access an index to the PDF documentation available for all Unica products.

**Note:** You can also access PDF manuals for all Unica products using Customer Central (https://customercentral.unica.com). If you do not have internet connectivity at your site, you can download and install online documentation locally within your network. However, keep in mind that the latest documentation will always appear on the hosted documentation server. If you choose to install locally, you will not receive periodic updates. Contact Unica Technical Support if you need to download a documentation package.

#### <span id="page-12-0"></span>**System requirements and compatibility**

This section provides information on where to find system requirement and compatibility information for 8.x versions of of IBM Unica Detect, and highlights changes in support for third-party software in version 8.5.0.

#### **Where to find system requirement and compatibility information**

For a list of IBM product versions compatible with this product, refer to the *IBM Unica Product Compatibility Matrix* and any other product compatibility documents posted under Documentation on the IBM Unica Customer Central web site (https://customers.unica.com).

For a list of third-party requirements for this product, refer to the *Recommended Software Environments and Minimum System Requirements* posted for Detect on the IBM Unica Customer Central web site (https://customers.unica.com).

#### **Key third-party software support changes in Detect version 8.5.0**

Detect version 8.5.0 has ended support for version 9 of the Oracle database.

## **Fixed defects**

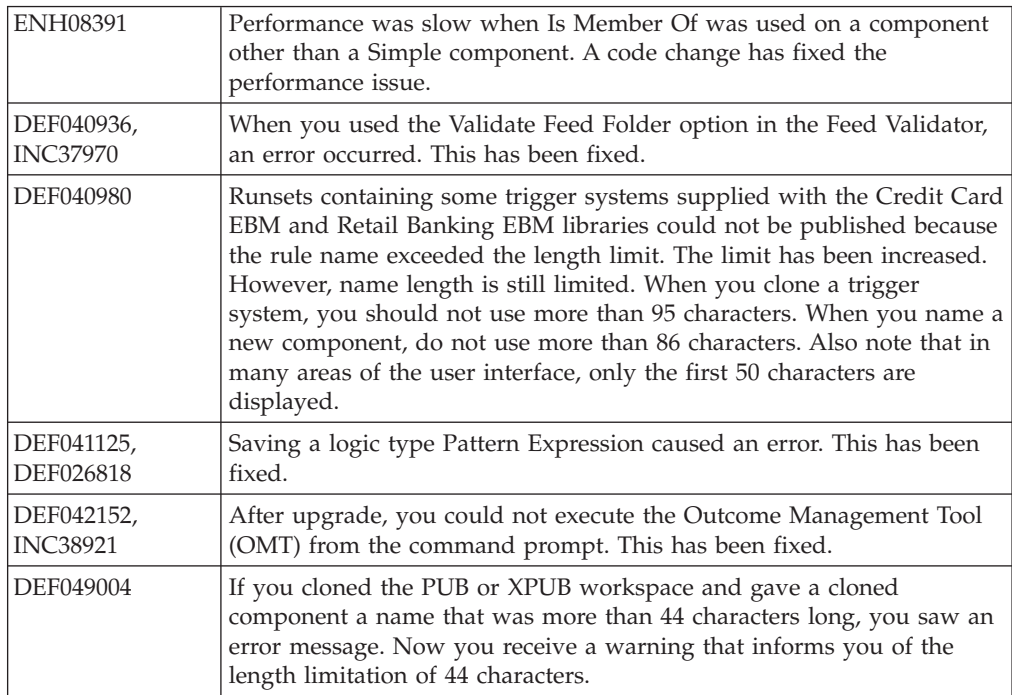

This section describes the fixed defects in the 8.5.0 version of Detect.

<span id="page-13-0"></span>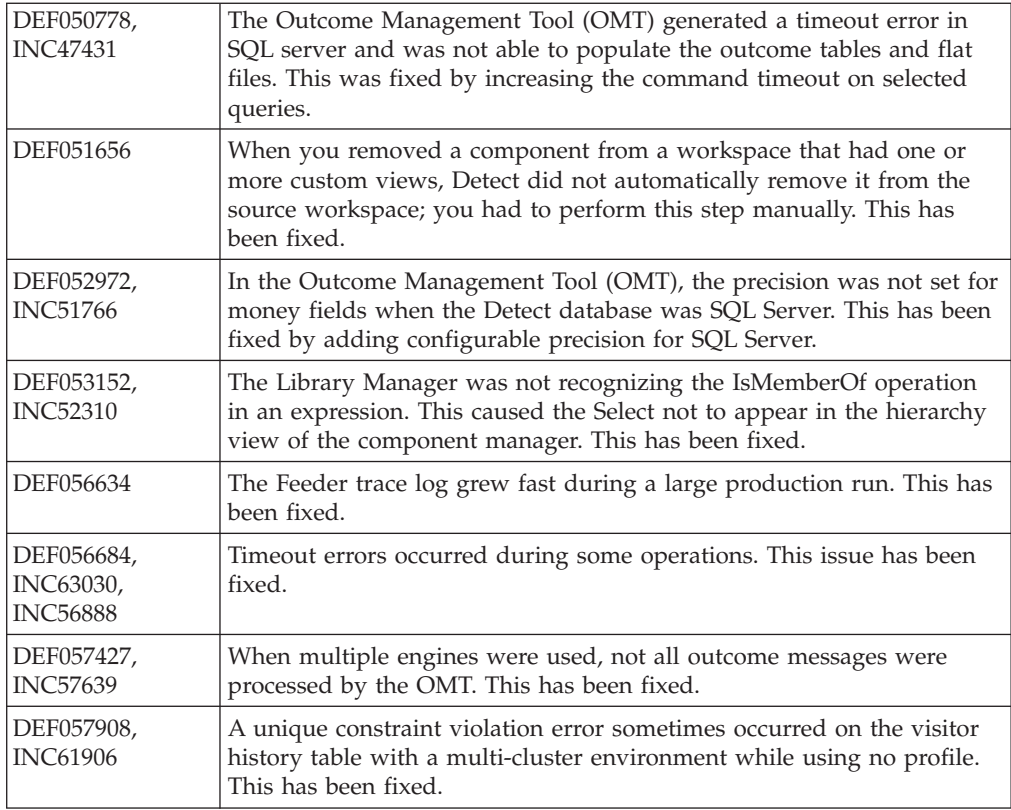

## **Known issues**

This section describes the known issues in the 8.5.0 version of Detect.

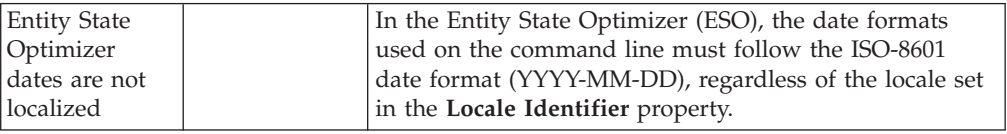

## **Known limitations**

This section describes the known limitations in the 8.5.0 version of Detect.

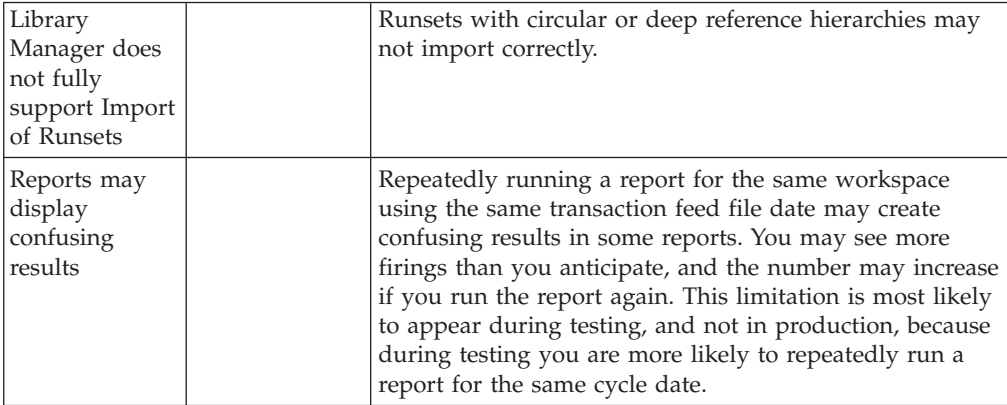

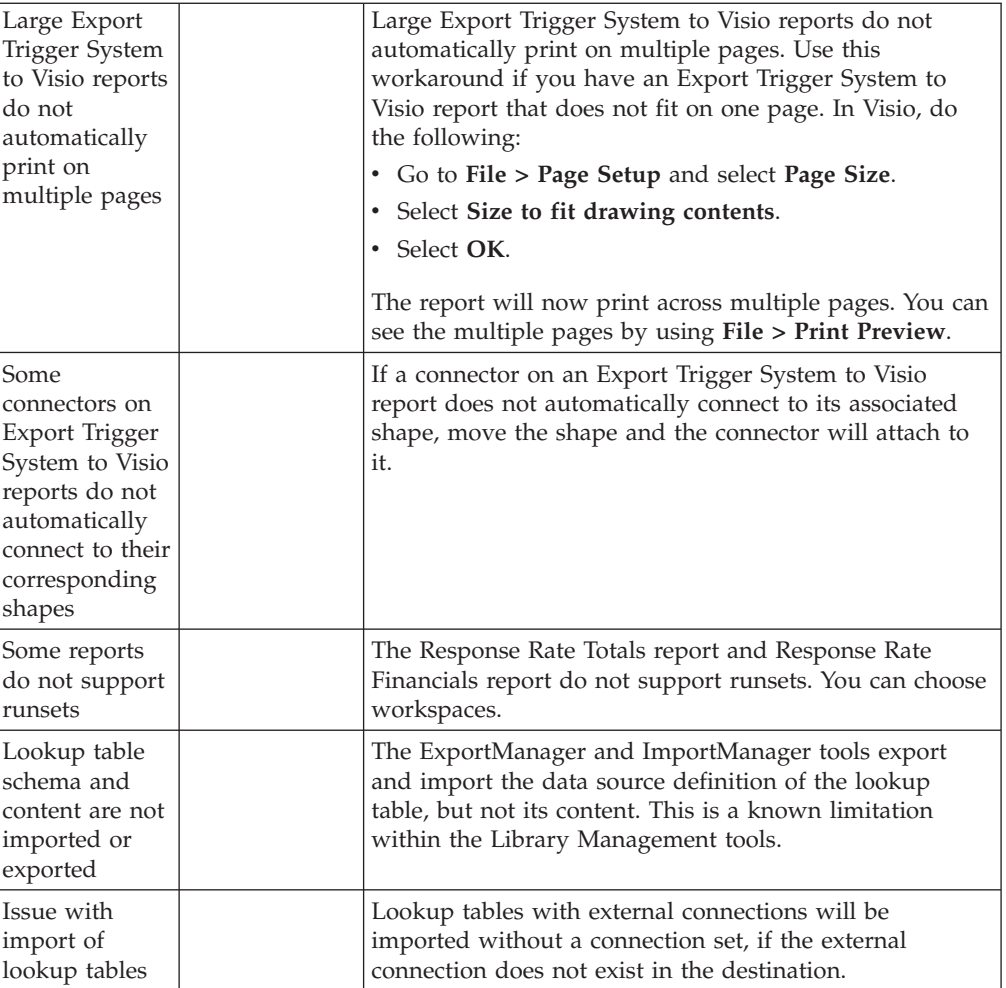

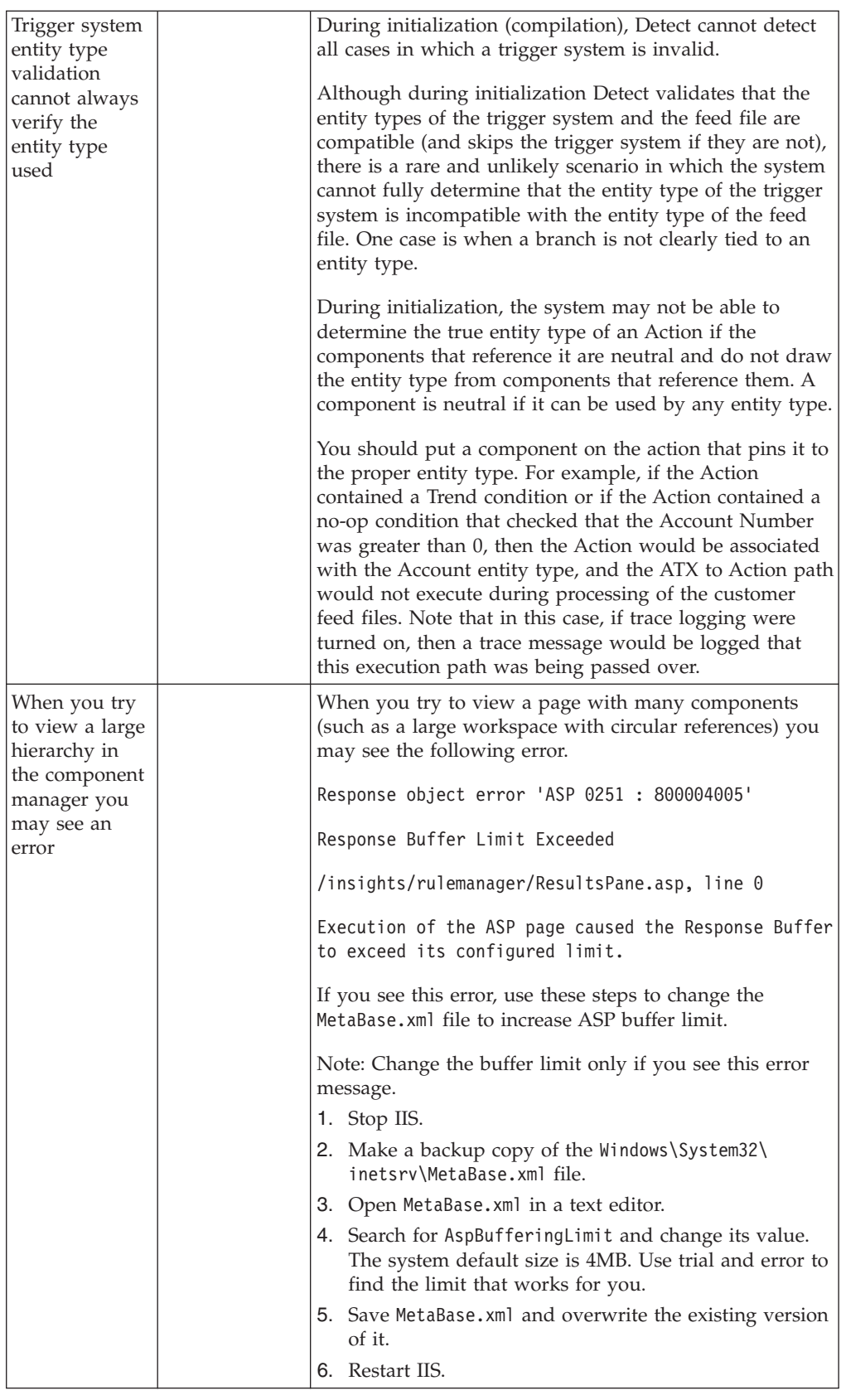

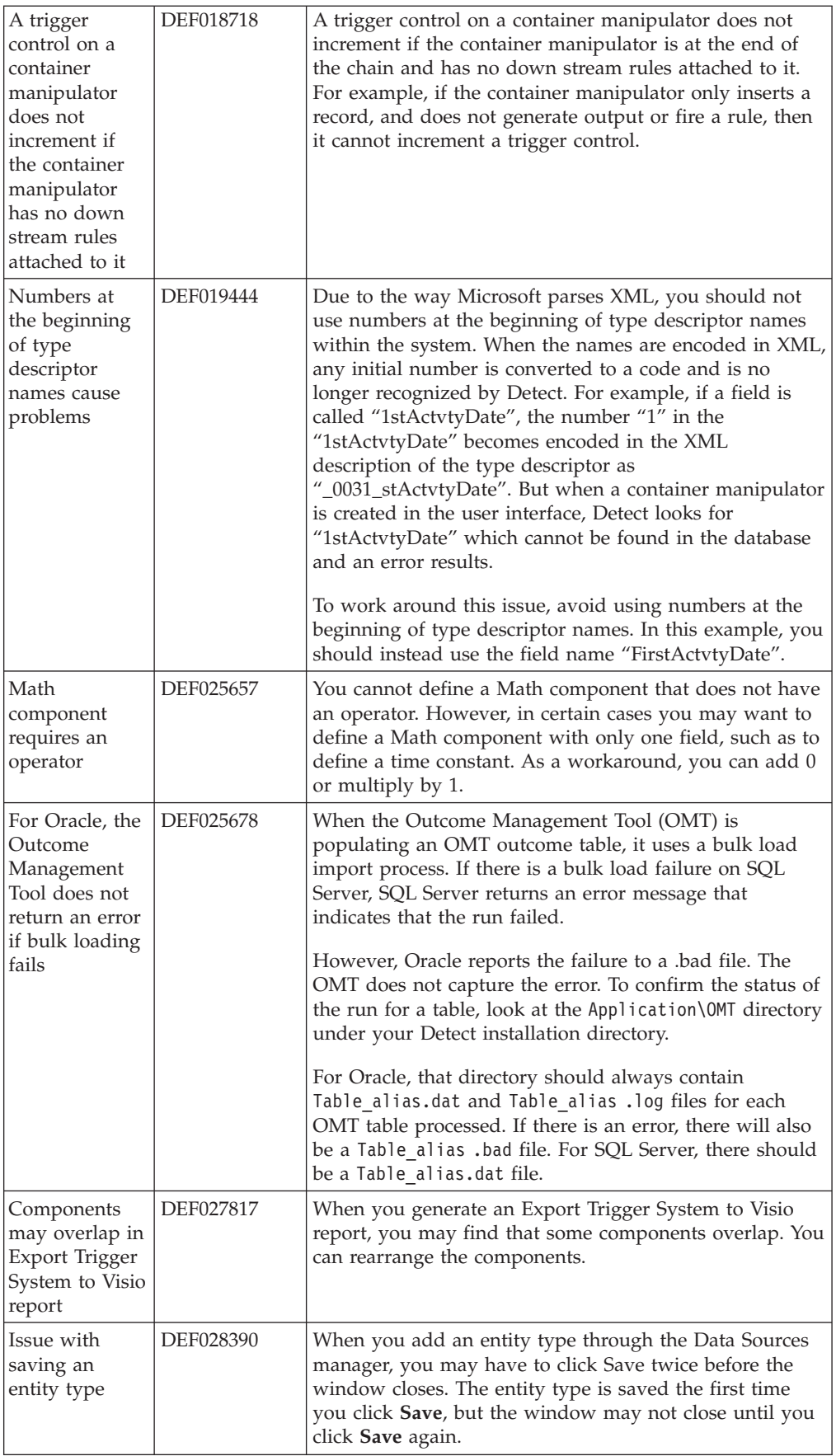

![](_page_17_Picture_256.jpeg)

![](_page_18_Picture_291.jpeg)

![](_page_19_Picture_291.jpeg)

![](_page_20_Picture_283.jpeg)

![](_page_21_Picture_246.jpeg)

![](_page_22_Picture_325.jpeg)

![](_page_23_Picture_94.jpeg)

## <span id="page-24-0"></span>**Notices**

This information was developed for products and services offered in the U.S.A.

IBM may not offer the products, services, or features discussed in this document in other countries. Consult your local IBM representative for information on the products and services currently available in your area. Any reference to an IBM product, program, or service is not intended to state or imply that only that IBM product, program, or service may be used. Any functionally equivalent product, program, or service that does not infringe any IBM intellectual property right may be used instead. However, it is the user's responsibility to evaluate and verify the operation of any non-IBM product, program, or service.

IBM may have patents or pending patent applications covering subject matter described in this document. The furnishing of this document does not grant you any license to these patents. You can send license inquiries, in writing, to:

IBM Director of Licensing IBM Corporation North Castle Drive Armonk, NY 10504-1785 U.S.A.

For license inquiries regarding double-byte (DBCS) information, contact the IBM Intellectual Property Department in your country or send inquiries, in writing, to:

Intellectual Property Licensing Legal and Intellectual Property Law IBM Japan Ltd. 1623-14, Shimotsuruma, Yamato-shi Kanagawa 242-8502 Japan

The following paragraph does not apply to the United Kingdom or any other country where such provisions are inconsistent with local law: INTERNATIONAL BUSINESS MACHINES CORPORATION PROVIDES THIS PUBLICATION "AS IS" WITHOUT WARRANTY OF ANY KIND, EITHER EXPRESS OR IMPLIED, INCLUDING, BUT NOT LIMITED TO, THE IMPLIED WARRANTIES OF NON-INFRINGEMENT, MERCHANTABILITY OR FITNESS FOR A PARTICULAR PURPOSE. Some states do not allow disclaimer of express or implied warranties in certain transactions, therefore, this statement may not apply to you.

This information could include technical inaccuracies or typographical errors. Changes are periodically made to the information herein; these changes will be incorporated in new editions of the publication. IBM may make improvements and/or changes in the product(s) and/or the program(s) described in this publication at any time without notice.

Any references in this information to non-IBM Web sites are provided for convenience only and do not in any manner serve as an endorsement of those Web sites. The materials at those Web sites are not part of the materials for this IBM product and use of those Web sites is at your own risk.

IBM may use or distribute any of the information you supply in any way it believes appropriate without incurring any obligation to you.

Licensees of this program who wish to have information about it for the purpose of enabling: (i) the exchange of information between independently created programs and other programs (including this one) and (ii) the mutual use of the information which has been exchanged, should contact:

IBM Corporation 170 Tracer Lane Waltham, MA 02451 U.S.A.

Such information may be available, subject to appropriate terms and conditions, including in some cases, payment of a fee.

The licensed program described in this document and all licensed material available for it are provided by IBM under terms of the IBM Customer Agreement, IBM International Program License Agreement or any equivalent agreement between us.

Any performance data contained herein was determined in a controlled environment. Therefore, the results obtained in other operating environments may vary significantly. Some measurements may have been made on development-level systems and there is no guarantee that these measurements will be the same on generally available systems. Furthermore, some measurements may have been estimated through extrapolation. Actual results may vary. Users of this document should verify the applicable data for their specific environment.

Information concerning non-IBM products was obtained from the suppliers of those products, their published announcements or other publicly available sources. IBM has not tested those products and cannot confirm the accuracy of performance, compatibility or any other claims related to non-IBM products. Questions on the capabilities of non-IBM products should be addressed to the suppliers of those products.

All statements regarding IBM's future direction or intent are subject to change or withdrawal without notice, and represent goals and objectives only.

All IBM prices shown are IBM's suggested retail prices, are current and are subject to change without notice. Dealer prices may vary.

This information contains examples of data and reports used in daily business operations. To illustrate them as completely as possible, the examples include the names of individuals, companies, brands, and products. All of these names are fictitious and any similarity to the names and addresses used by an actual business enterprise is entirely coincidental.

#### COPYRIGHT LICENSE:

This information contains sample application programs in source language, which illustrate programming techniques on various operating platforms. You may copy, modify, and distribute these sample programs in any form without payment to IBM, for the purposes of developing, using, marketing or distributing application programs conforming to the application programming interface for the operating platform for which the sample programs are written. These examples have not

been thoroughly tested under all conditions. IBM, therefore, cannot guarantee or imply reliability, serviceability, or function of these programs. The sample programs are provided "AS IS", without warranty of any kind. IBM shall not be liable for any damages arising out of your use of the sample programs.

If you are viewing this information softcopy, the photographs and color illustrations may not appear.

## <span id="page-26-0"></span>**Trademarks**

IBM, the IBM logo, and ibm.com are trademarks or registered trademarks of International Business Machines Corp., registered in many jurisdictions worldwide. Other product and service names might be trademarks of IBM or other companies. A current list of IBM trademarks is available on the Web at ["Copyright and](http://www.ibm.com/legal/copytrade.shtml) [trademark information"](http://www.ibm.com/legal/copytrade.shtml) at www.ibm.com/legal/copytrade.shtml.

![](_page_29_Picture_0.jpeg)

Printed in USA